# CARTILLA DE INSTRUCCIONES

# **Módulo Portal WEB**

#### **Objetivo** :

Permitir el registro de la fecha de ingreso al punto de llegada por parte de los Terminales de Almacenamiento designados como tales, esta opción se incorpora en el Portal de SUNAT.

## **Detalles** :

## **1. REGISTRO DE LA FECHA DE INGRESO AL PUNTO DE LLEGADA**

#### **1.1 Primer Paso:**

El terminal de almacenamiento que esta registrado como punto de llegada ingresara al Portal de SUNAT dentro de Operatividad Aduanera en la sección Trabajo en Línea en la opción "**Registro Fecha Ingreso Punto Llegada".**

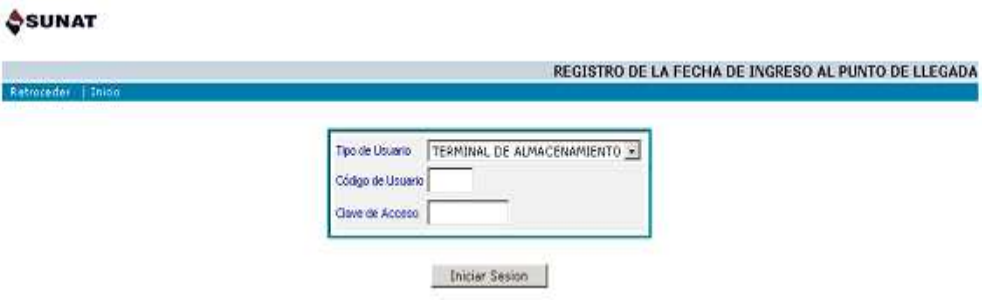

Ingresara su código de operador y clave electrónica.

## **1.2 Segundo Paso:**

Ingresar el código de operador y la clave electrónica correspondiente al terminal de almacenamiento, se validara que ingrese correctamente los datos.

Si no ingresa un código de operador válido, se genera el siguiente error:

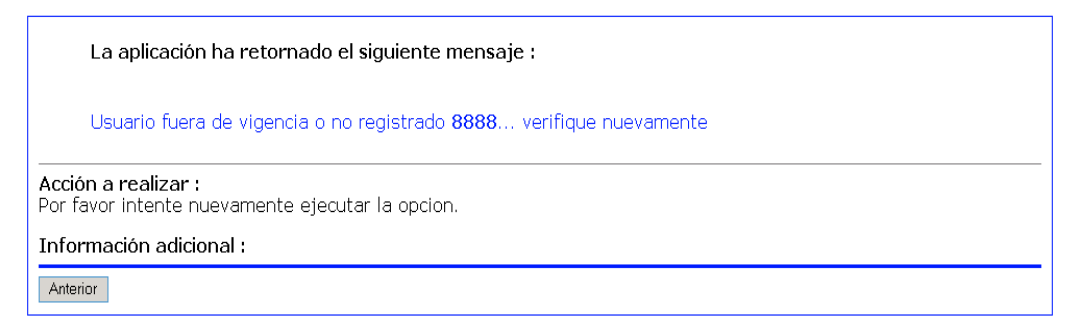

Si ingresa una clave electrónica incorrecta, se genera el siguiente error:

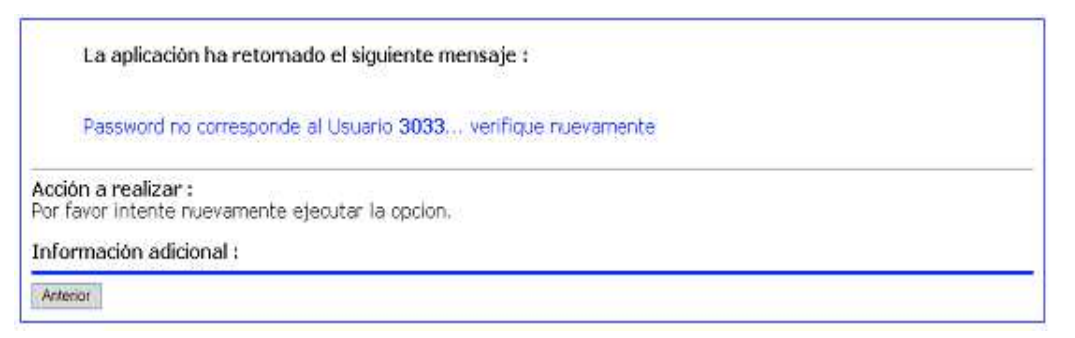

# **2. DESCRIPCION DE LA OPCION**

Al seleccionar la opción **"Registro Fecha Ingreso Punto Llegada"** se tendrá acceso a la pantalla inicial.

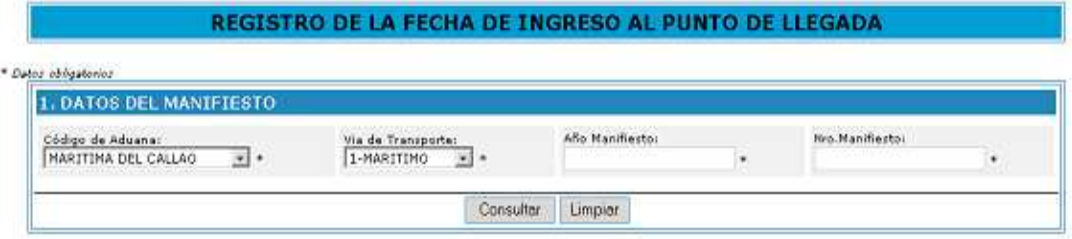

Por defecto se muestra el Código de Aduana de Marítima del Callao, y sus vías de transporte correspondientes, de la misma forma al seleccionar otro código.

Se puede observar que los campos con \* son datos obligatorios a ingresar.

Se ingresa la información seleccionando el Código de Aduana correspondiente, luego la Vía de Transporte, y se ingresa el año y número del manifiesto.

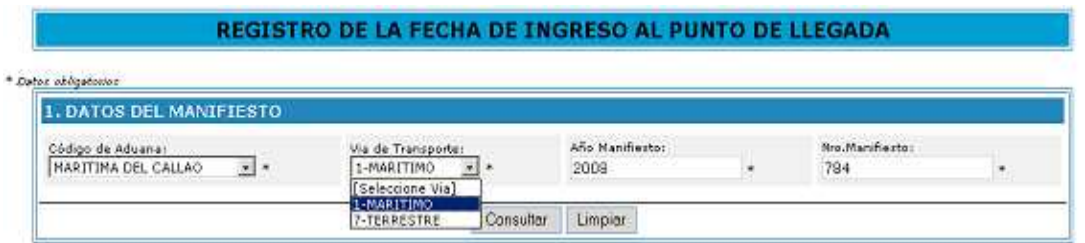

Luego de dar clic en el botón Consultar se válida que el terminal este habilitado como punto de llegada, de no ser así, no se le permite el registro y se muestra el mensaje de error **"No se puede registrar la Fecha y Hora de Llegada. Terminal no habilitado como punto de llegada".**

REGISTRO DE LA FECHA DE INGRESO AL PUNTO DE LLEGADA

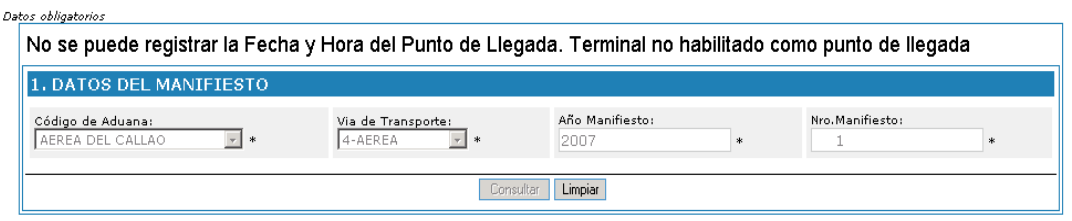

También se válida que exista el manifiesto, si esto no ocurre se muestra el mensaje de error **"No se puede registrar la Fecha y Hora del Punto de Llegada. Manifiesto no existe".**

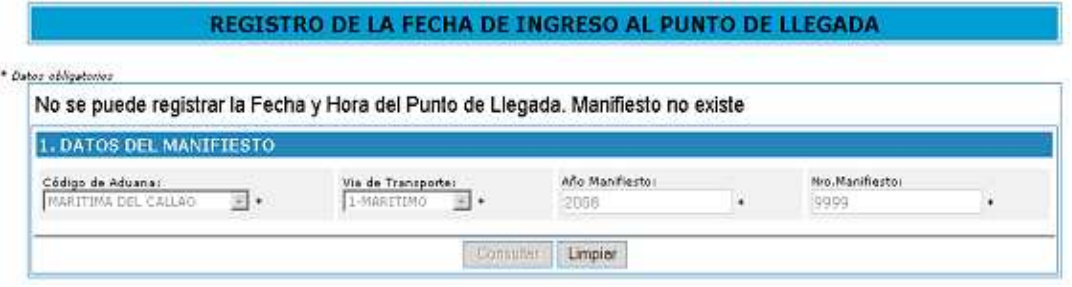

Si para el manifiesto indicado se verifica que ninguno de sus documentos de transporte master pertenecen al terminal que esta registrando, se muestra el siguiente mensaje de error **"No se puede registrar la modificación de Fecha y Hora del Punto de Llegada. No existen documentos Master pertenecientes al terminal".**

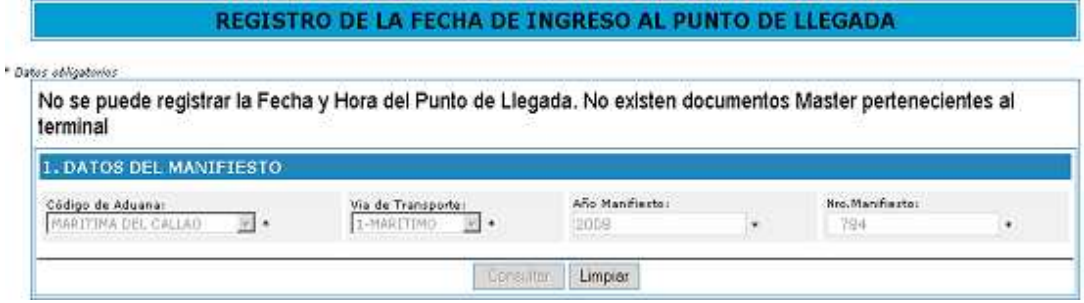

Si el manifiesto existe se procederá al registro de la fecha de ingreso al punto de llegada por documento de transporte master, se muestra otra pantalla donde se aprecia la relación de documentos de transporte master del manifiesto.

REGISTRO DE LA FECHA DE INGRESO AL PUNTO DE LLEGADA

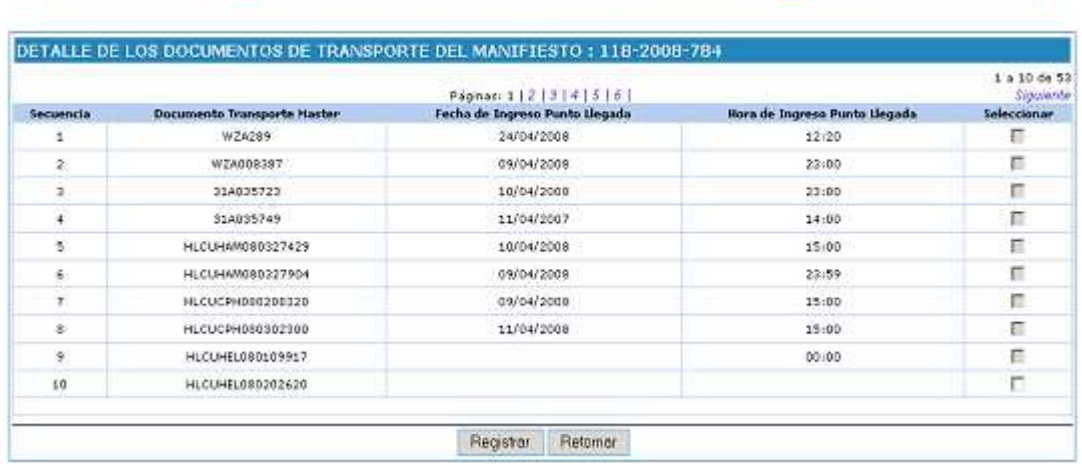

En la última columna se da la opción de marcar solo los documentos habilitados (que no tengan el registro o que no cuenten con tarja al detalle) para poder realizar el registro de la fecha y hora de ingreso al punto de llegada. Si al dar clic en el botón Registrar y no se marco ningún documento master se muestra el mensaje de error **"No se puede registrar la Fecha y Hora del Punto de Llegada. No marco ningún documento master".**

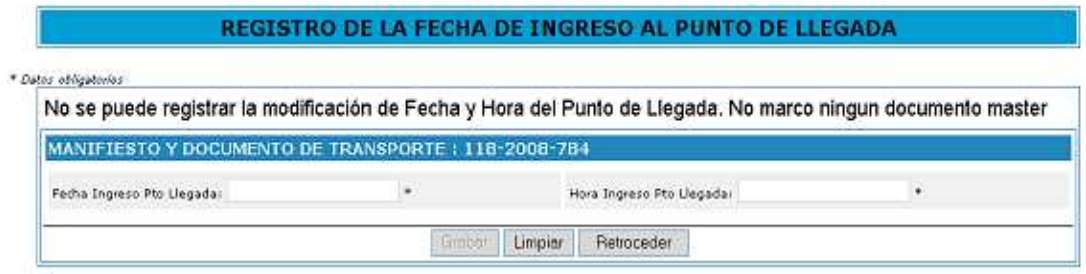

Si se marcaron documentos master y se dio clic en el botón Registrar se podrá ingresarla fecha y hora de ingreso al punto de llegada que corresponderá para todos los registros marcados.

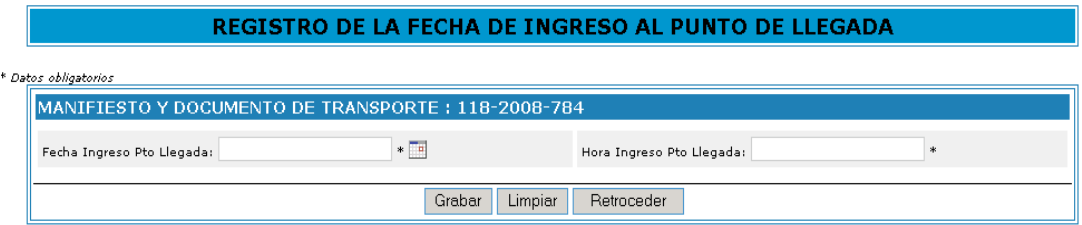

Si se da clic en el botón Grabar y no se ingresó correctamente la fecha y hora se muestran los siguientes mensajes de advertencia:

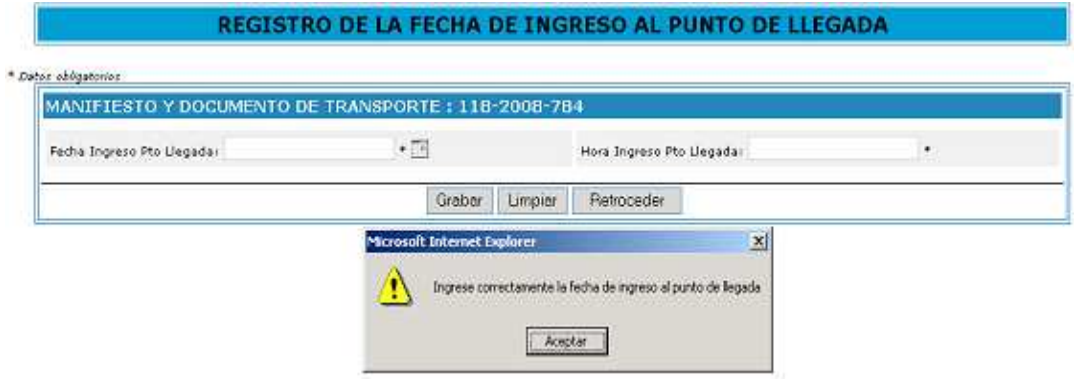

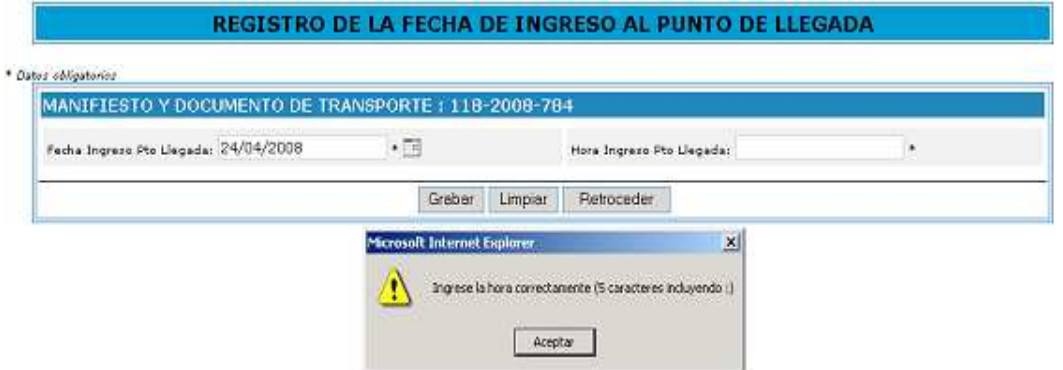

La fecha puede ingresarse además por medio de la opción calendario **interes** 

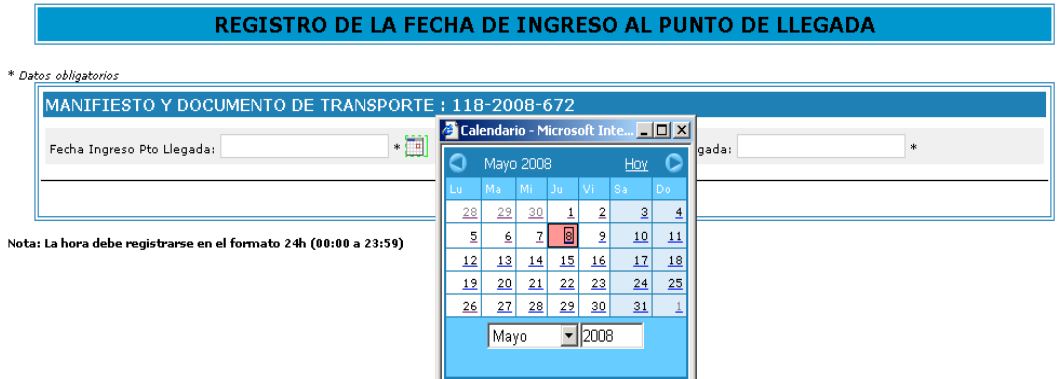

El ingreso de la hora es en el formato 24h (00:00 a 23:59).

Una vez ingresado los datos correctamente se da clic en el botón Grabar y aparece un mensaje de advertencia indicando si desea confirmar el registro.

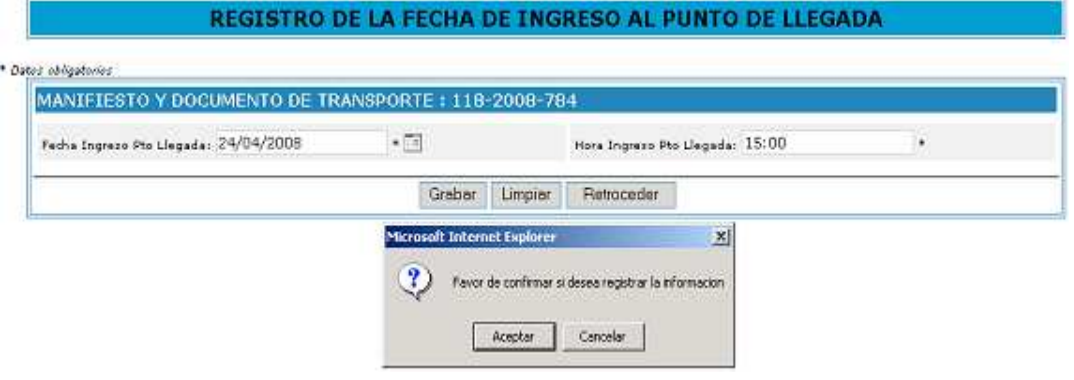

Luego de aceptar se retorna a la pantalla de la relación de documentos de transporte master y se puede observar que se actualizó el dato de la fecha y hora registrada

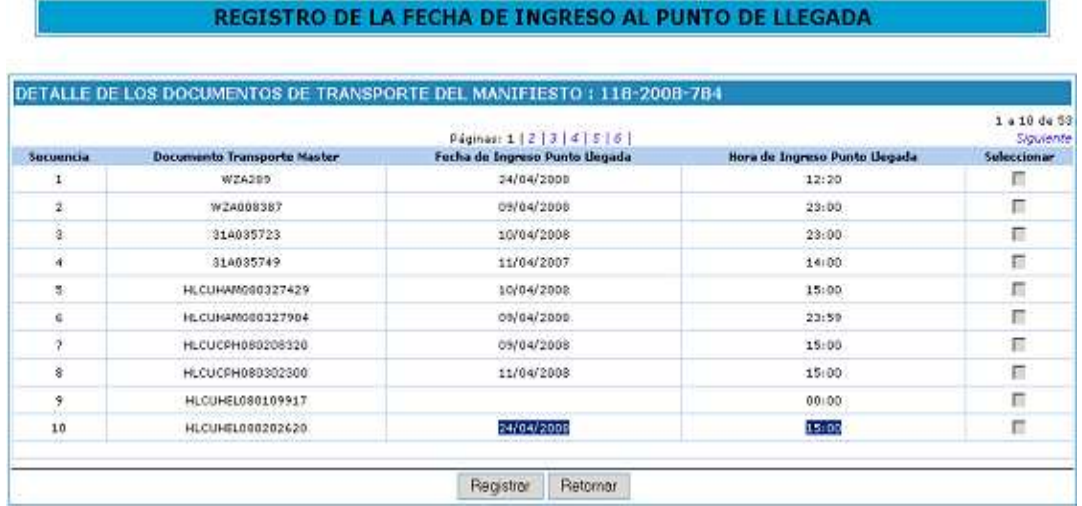

Si se da clic en el botón Retornar se regresa a la pantalla inicial.

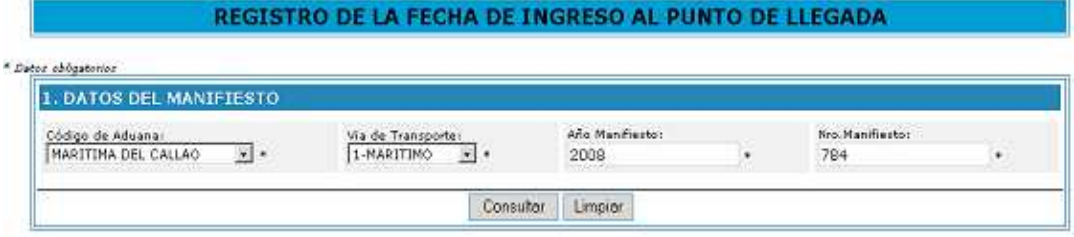

Al dar clic en el botón Limpiar se retorna al modo inicial de ingreso.

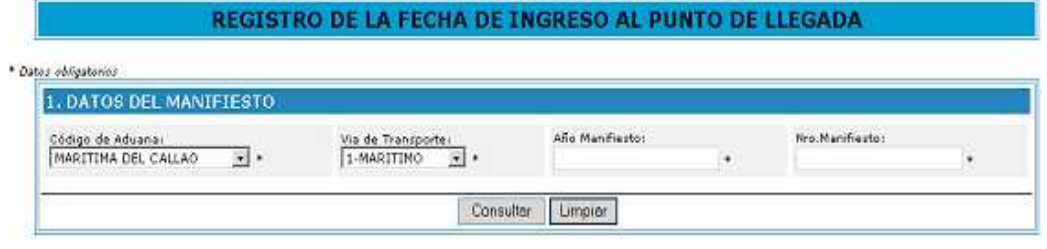